[Preparing for the Flood.](https://2020.phoenix.wordcamp.org/session/preparing-for-the-flood-how-do-you-conduct-load-testing-to-ready-your-wordpress-site-for-viral-events/) 

How to Load Test to Prepare your WordPress site for a viral event.

Tony Le

### **In this session, you'll learn...**

- What is a load test
- When/Why you should load test
- Best practices types of tests, KPIs, tools,
- What to do in a short timeframe?

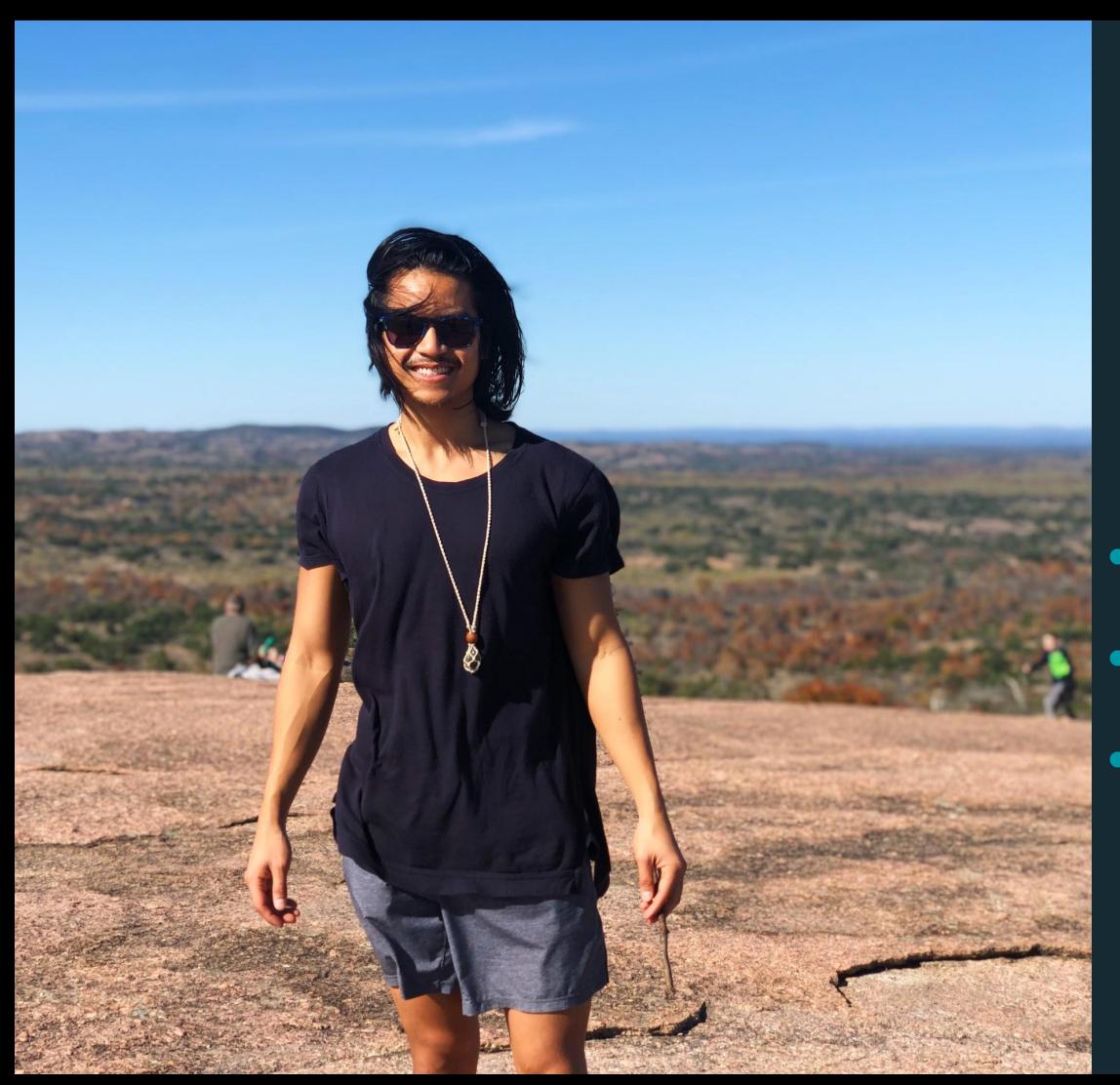

# Tony Le

Solutions Engineer & WordPress Evangelist

- Was in a Funny or Die sketch featured on Tosh.0
- Attended first 10 day silent meditation retreat last year
- Enjoys barefoot running

**Why is this subject important?**

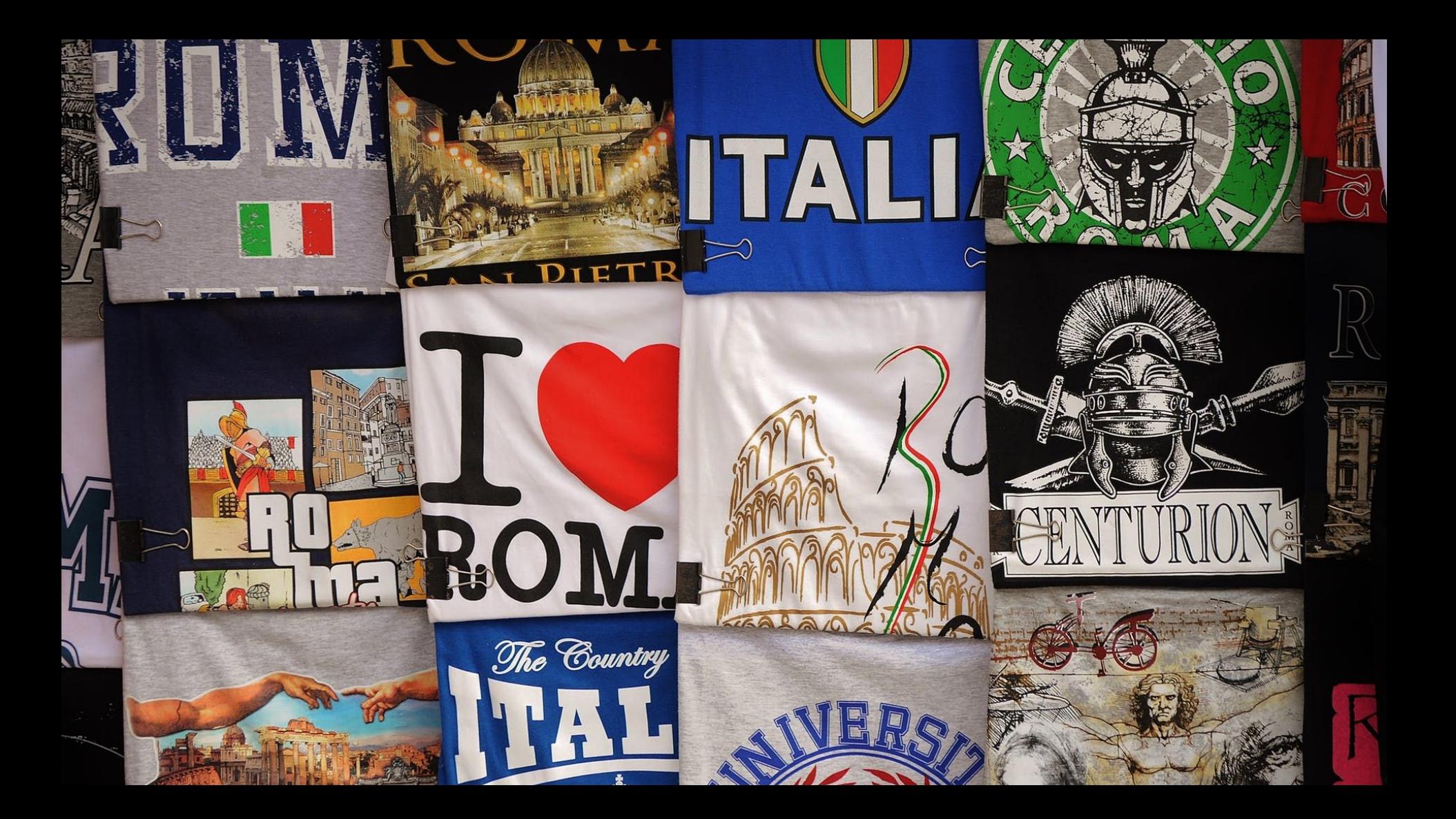

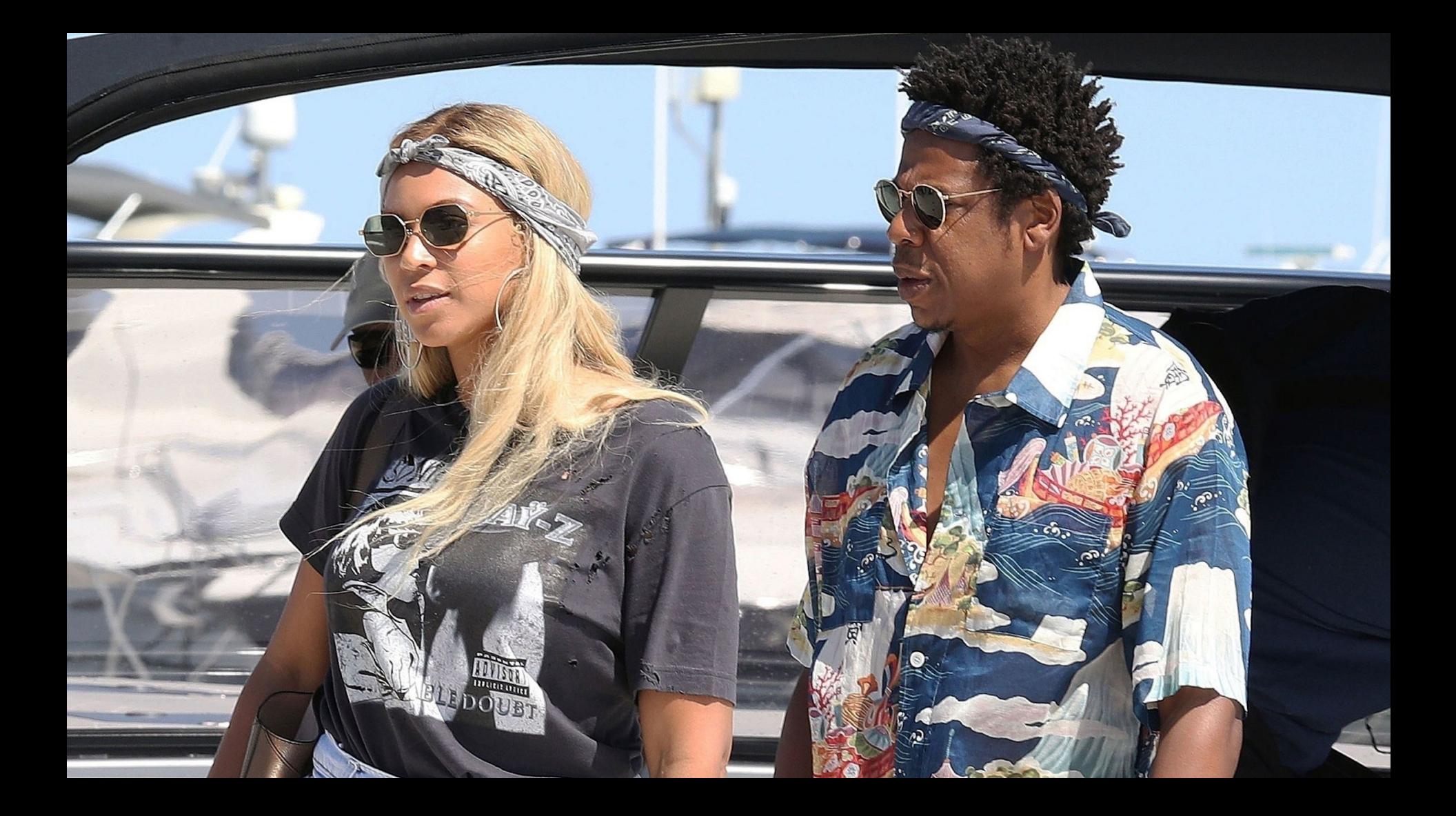

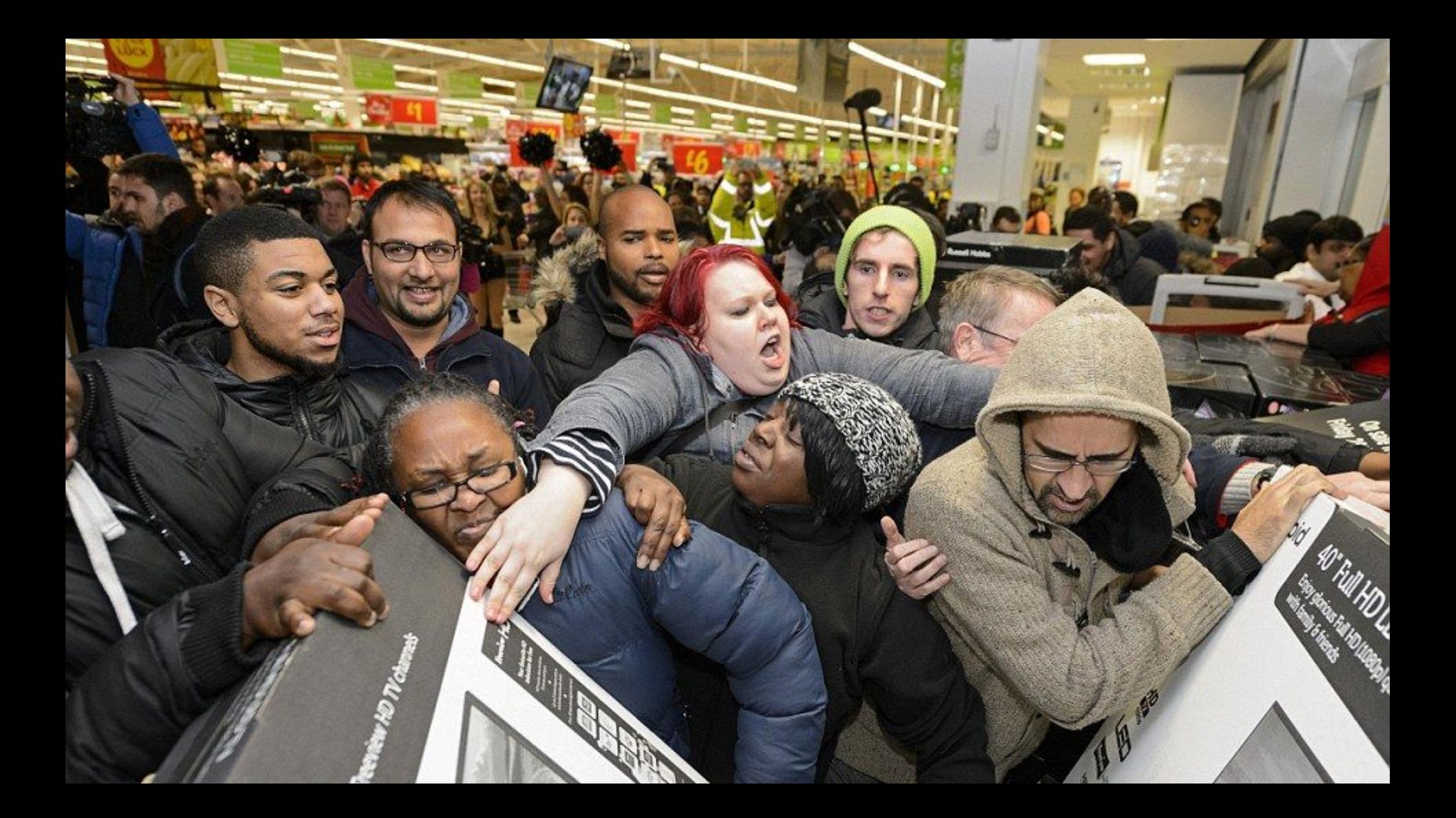

# 圕

#### This site can't be reached

The webpage at https://www. m/ might be temporarily down or it may have moved permanently to a new web address.

ERR\_FAILED

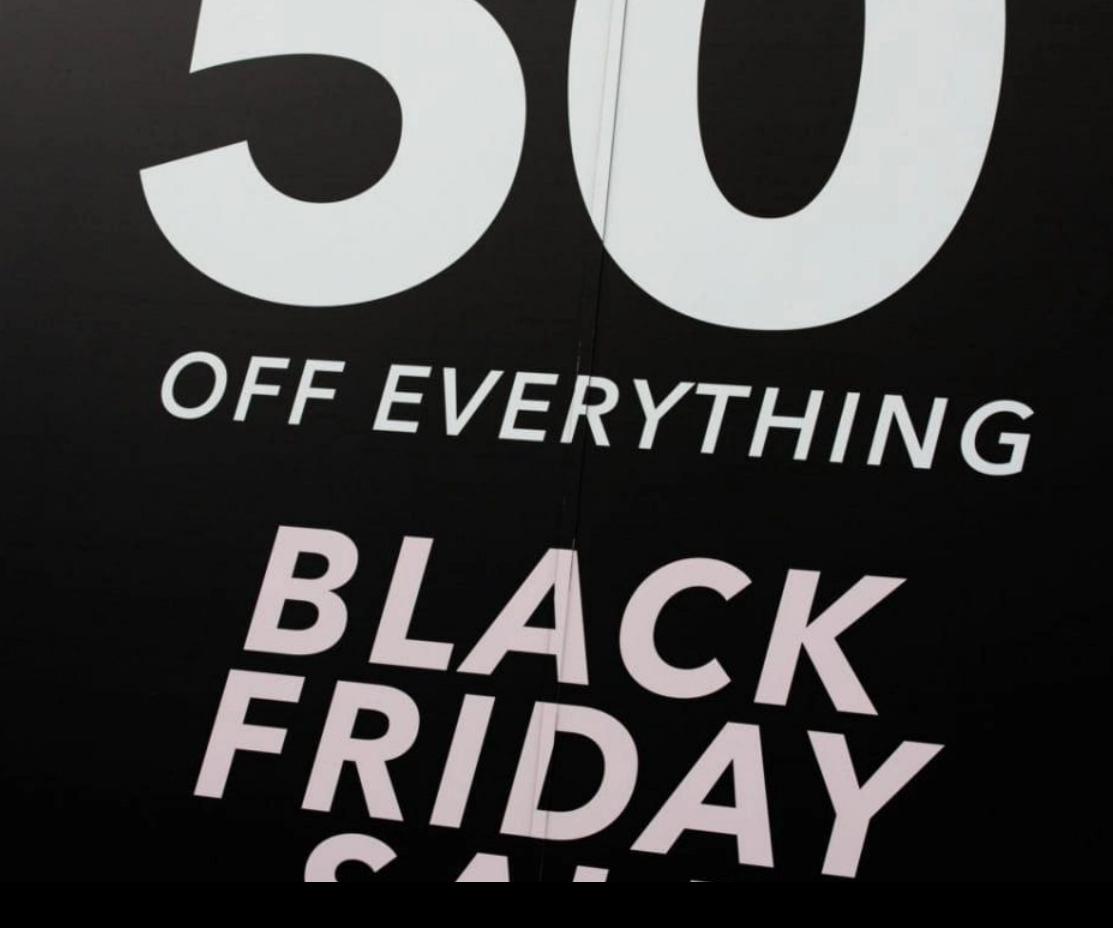

### **TelevisionGFX**

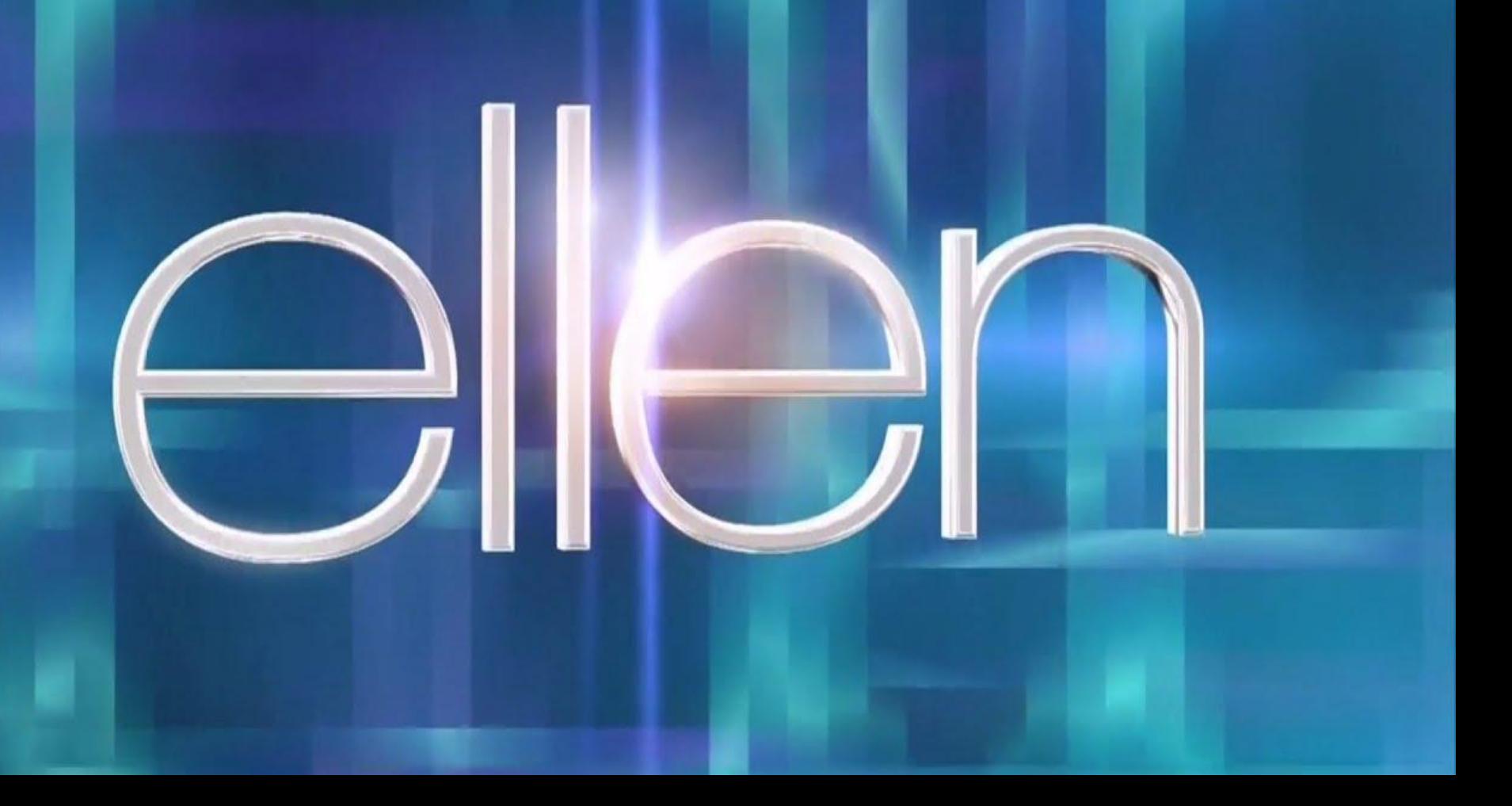

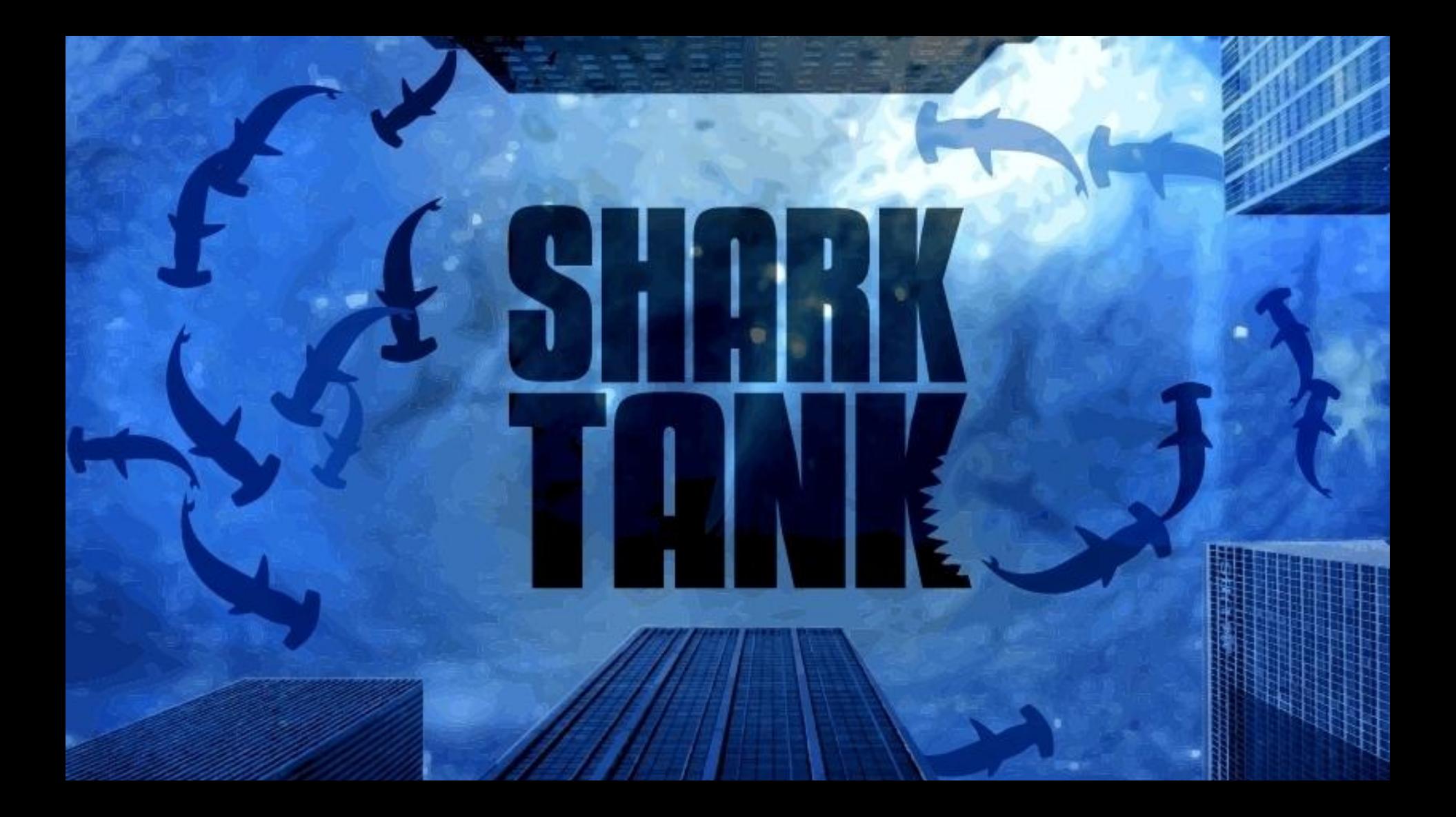

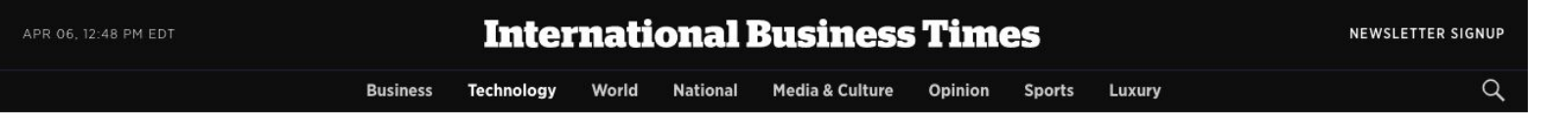

**Technology** 

#### **Google's Coronavirus Testing Website Crashes On First** Day, Screenings Will Have To Wait

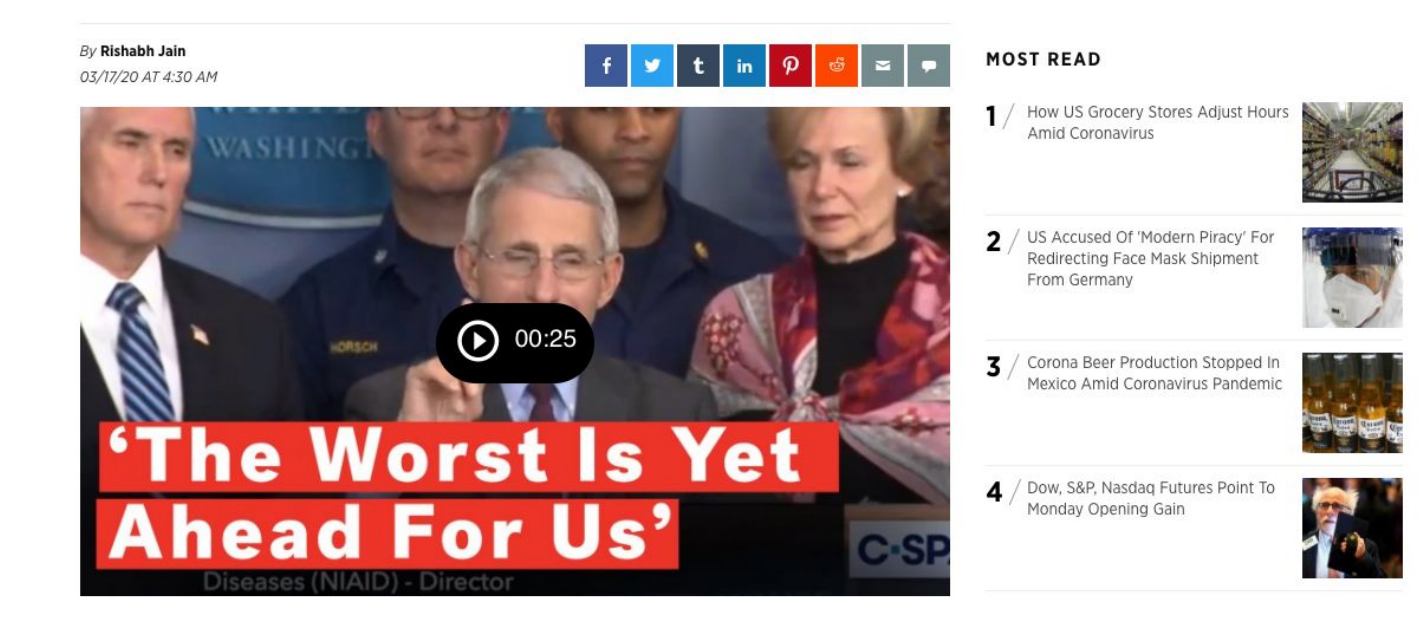

The New York Times

**The Coronavirus Outbreak** 

LIVE Latest Updates Should I Wear a Mask? Maps Markets What You Can Do Newsletter

#### Facebook Is 'Just Trying to Keep the Lights On' as Traffic Soars in Pandemic

The social network is straining to deal with skyrocketing usage as its 45,000 employees work from home for the first time.

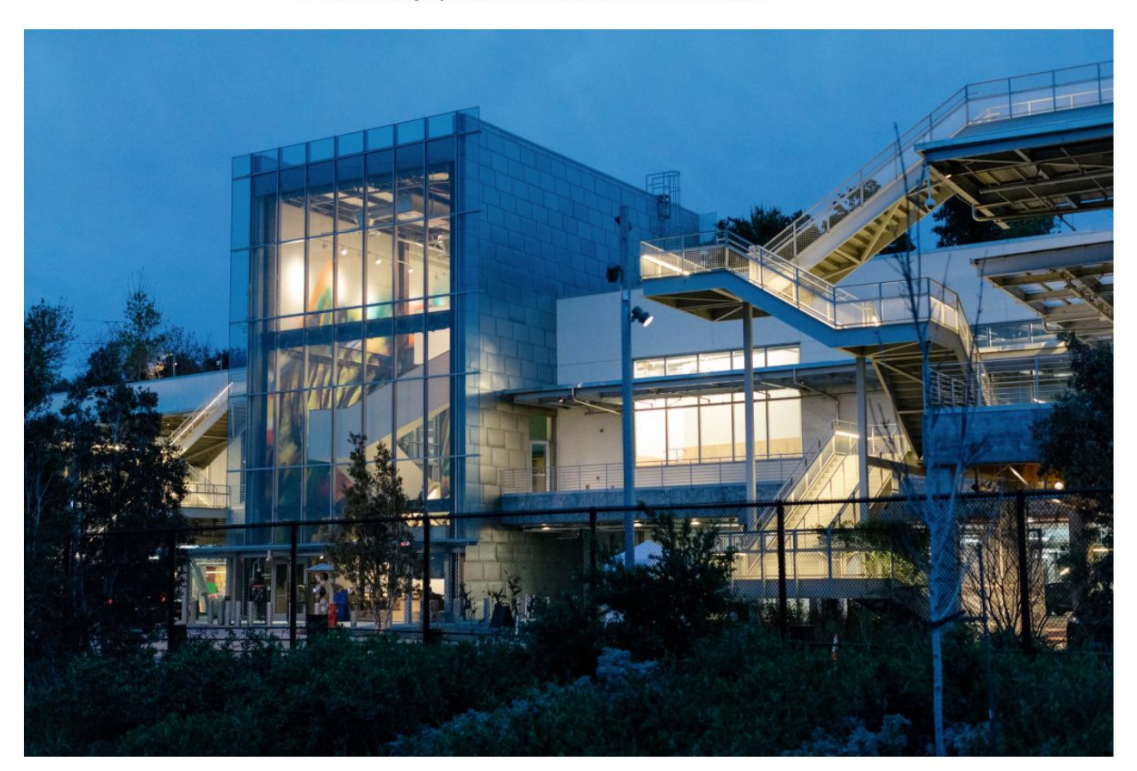

The New York Times

### **Surging Traffic Is Slowing Down Our Internet**

With people going online more in the pandemic, internet traffic has exploded. That's taking a toll on our download speeds and video quality.

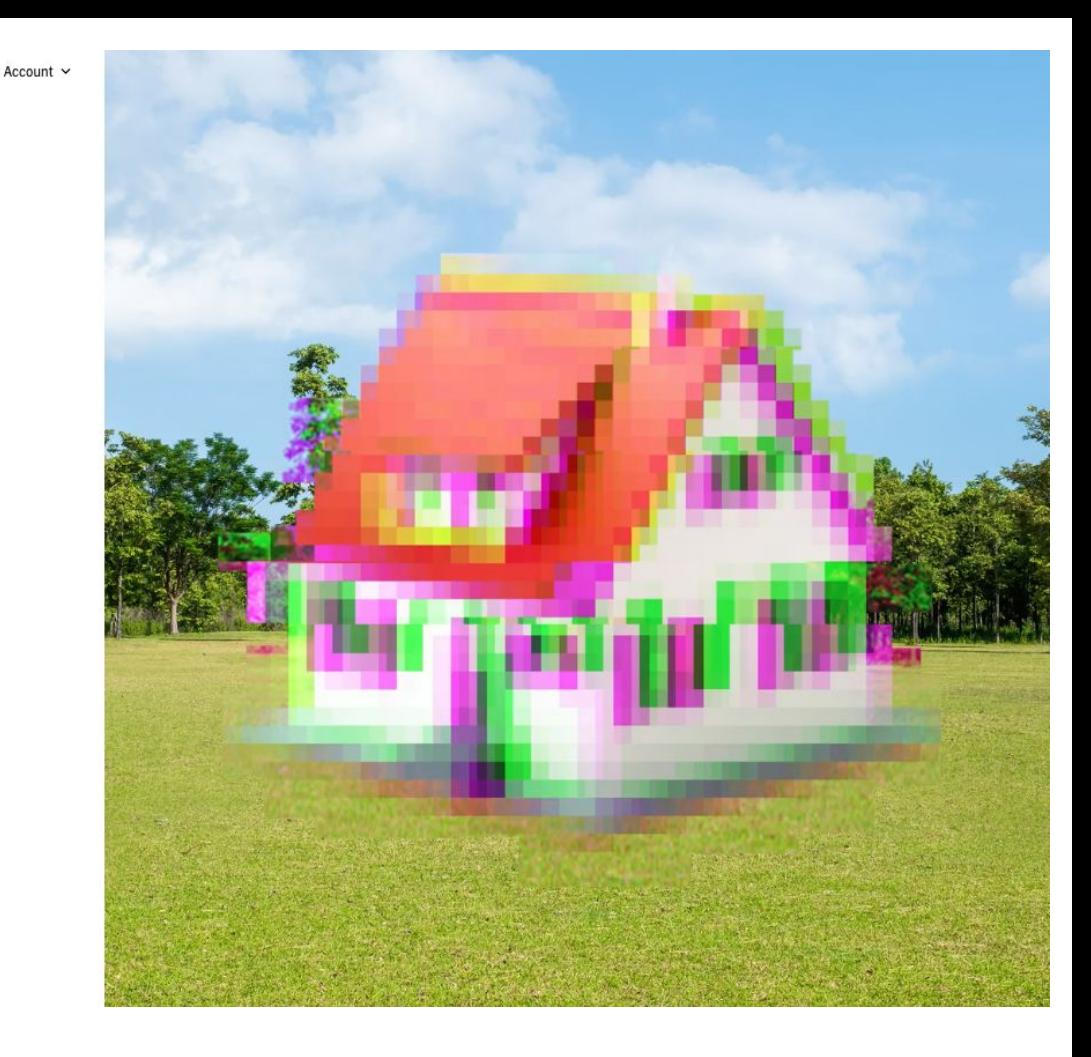

# **How much traffic can my site handle?**

*It depends.*

# **Mostly on two factors:**

- 1. **Infrastructure**
- 2. **Application Code**

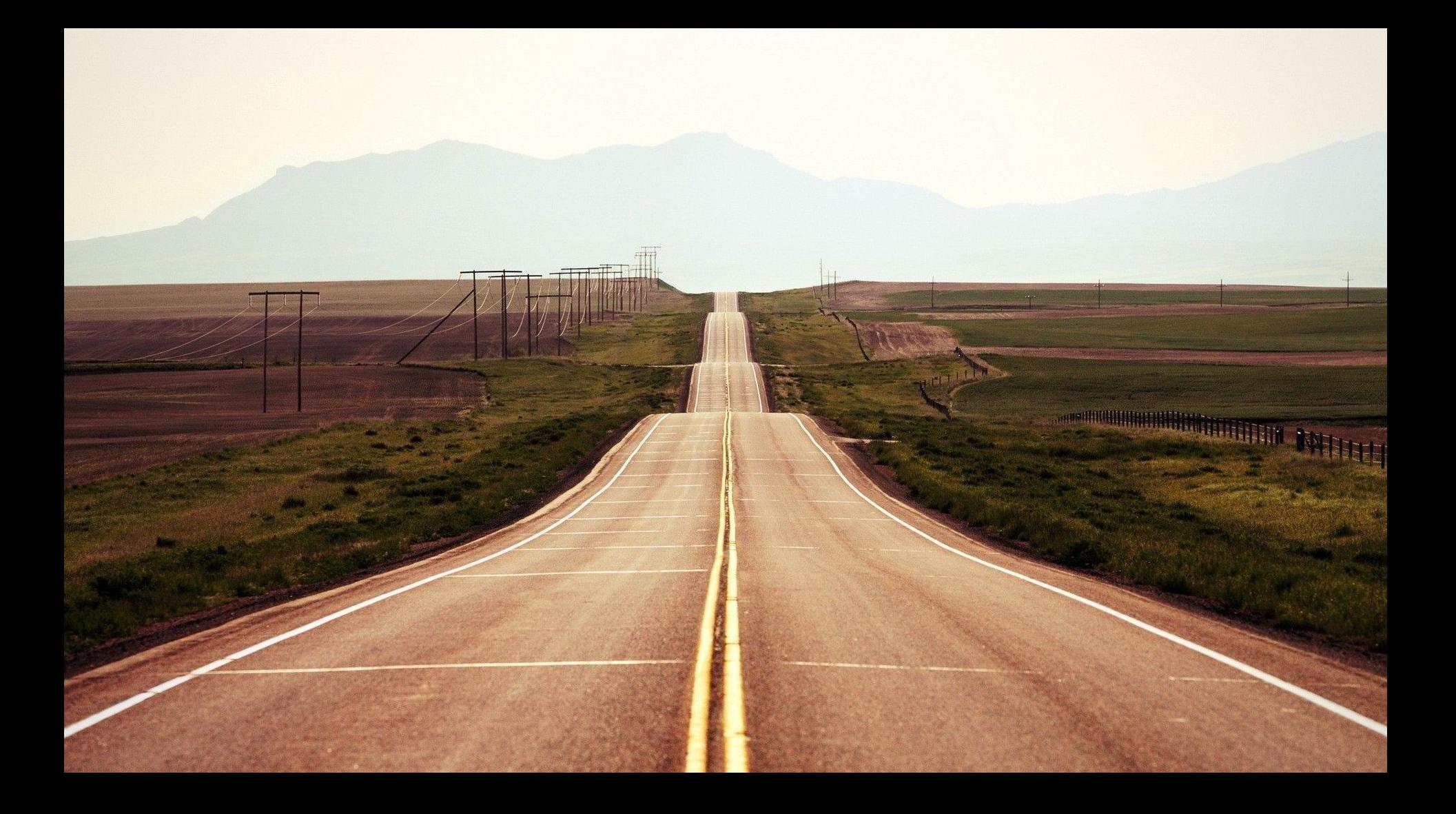

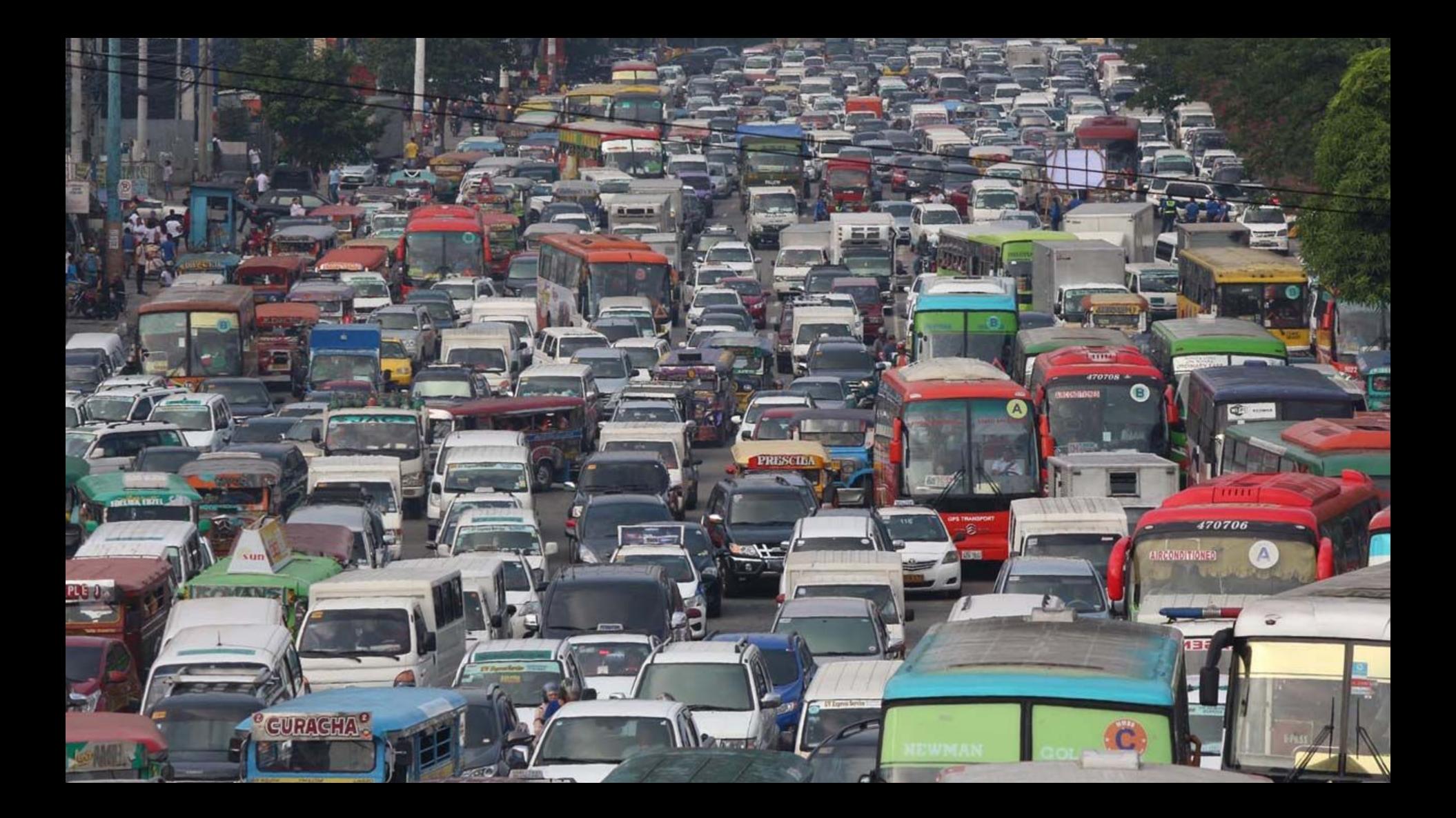

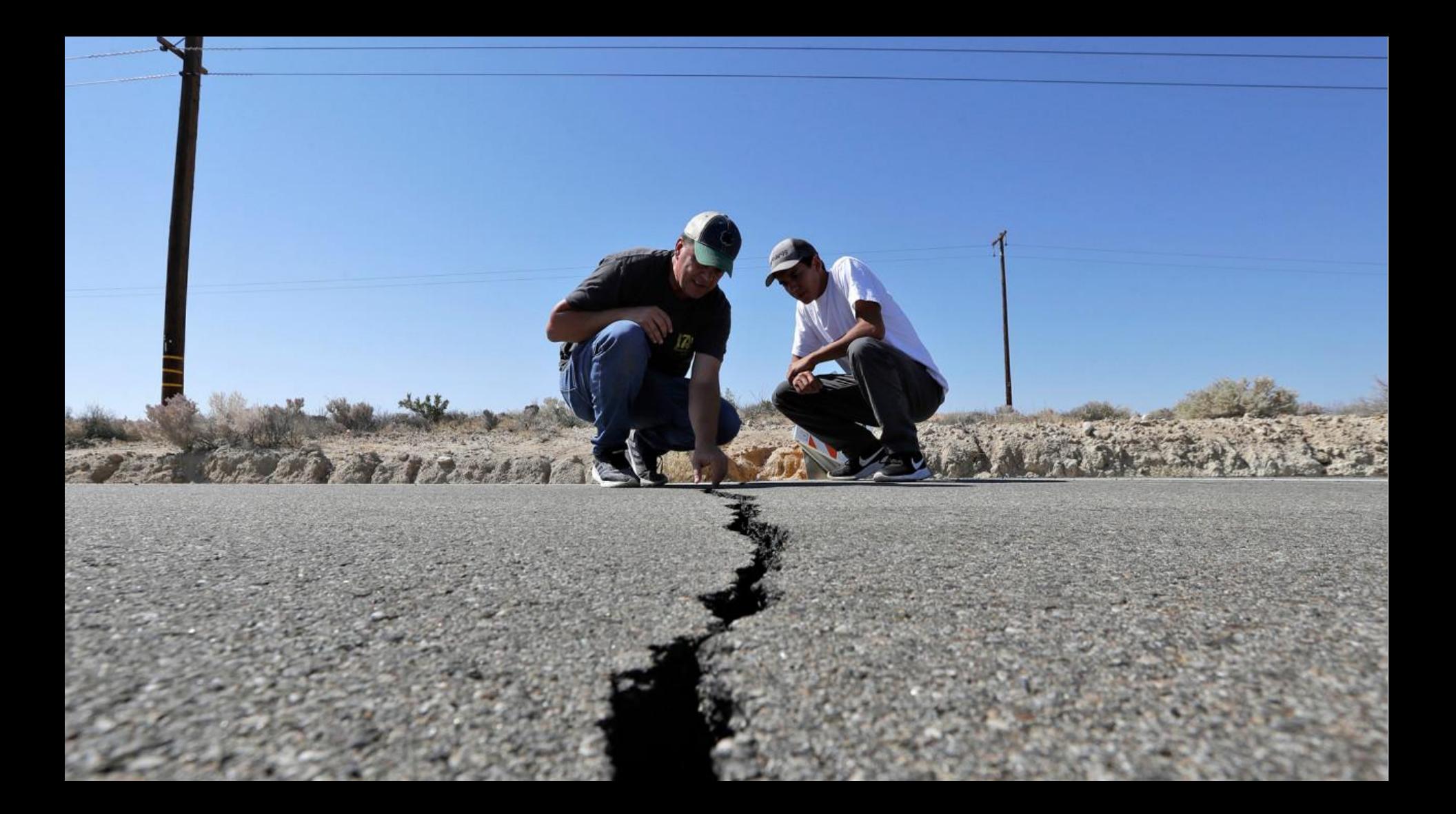

# **What is a load test?**

# **What is a load test?**

- Process of putting demand on a system
- Performed to simulate peak traffic
- In other words, how does the site perform under heavy load?

# **Why should you load test?**

### **Functional tests don't reflect the real world.**

- Doesn't reflect how users will use it in real life
- Code can behave differently under load
- Servers perform differently under stress

# **Downtime is expensive. Every minute counts.**

- According to **Blazemeter**, one minute of downtime during Black Friday costs an organization \$4,700 on average.
- [Gartner](https://blogs.gartner.com/andrew-lerner/2014/07/16/the-cost-of-downtime/) cites network downtime costs, on average, of \$5,600 per minute.
- In the U.S., Amazon is estimated to have lost \$72.4 million in revenue based on 63 minutes of downtime. That's about \$1.15 million of lost revenue per minute.

# **Users don't have time.**

Web Page Load Time vs Bounce Rate

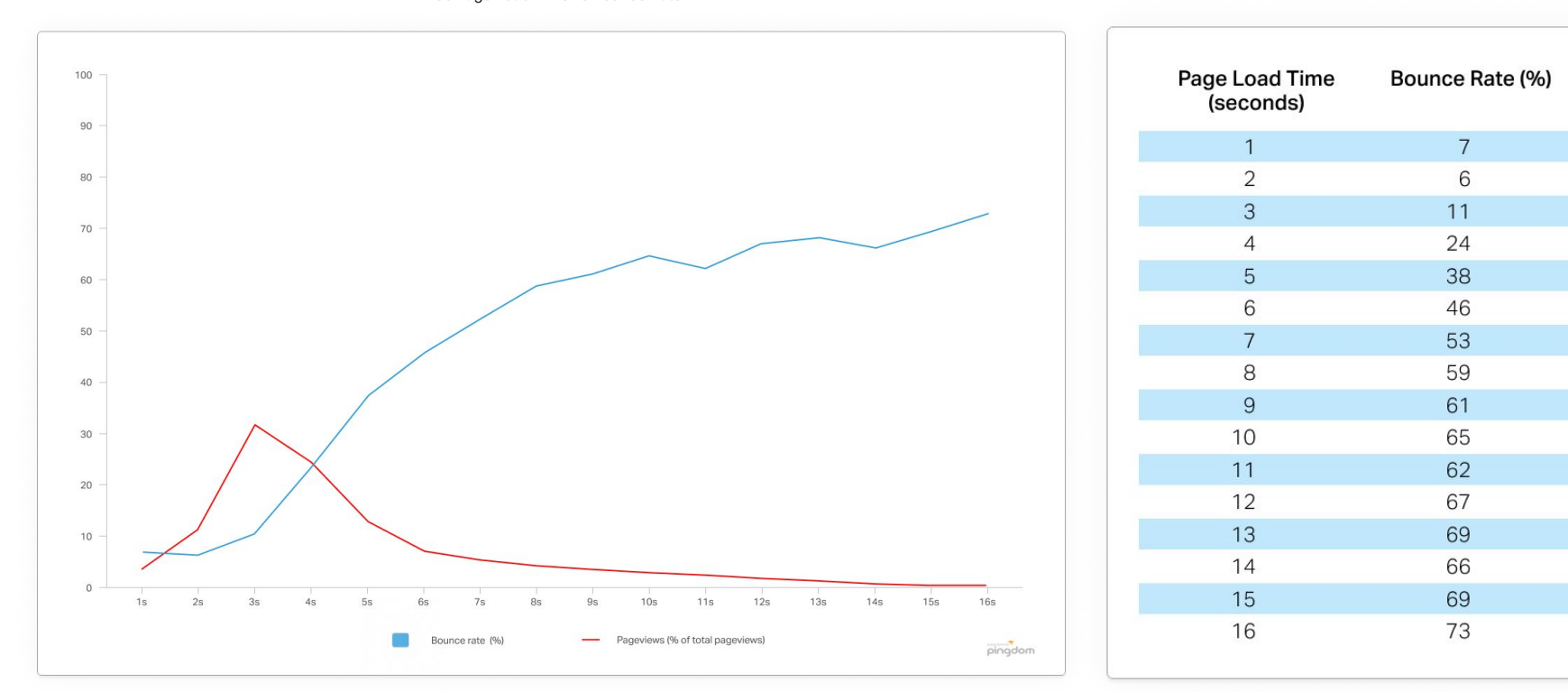

### **Best Practices- types of tests, KPIs and tools**

# **Test early and test often.**

- More time there is to fix any bugs or address any bottlenecks
- Performing a small load test after any major site changes
- Larger volumes of concurrent users may present different results than a normal traffic scenario

# **Don't test on production. Unless you really have to.**

- Not feasible for businesses with international visitors
- Test on a like-for-like non-production environment
- Include non-WordPress integrations
- Production: test during off-business hours

# **Don't test on a shared environment.**

- Inaccurate results
- Limitations to scale
- Blocked load testing traffic
- Noisy neighbor effect
- Rate limiting

# **What kind of test?**

**Spike** - How does a system respond to a sudden increase and decrease in load? e.g. A Live Online Event

**Stress** - How does a system respond to consistent high intensity loads? Where does it fail? How does it recover? e.g. A Flash Sale

**Soak** - How does a system respond to high load over time? e.g. Black Friday

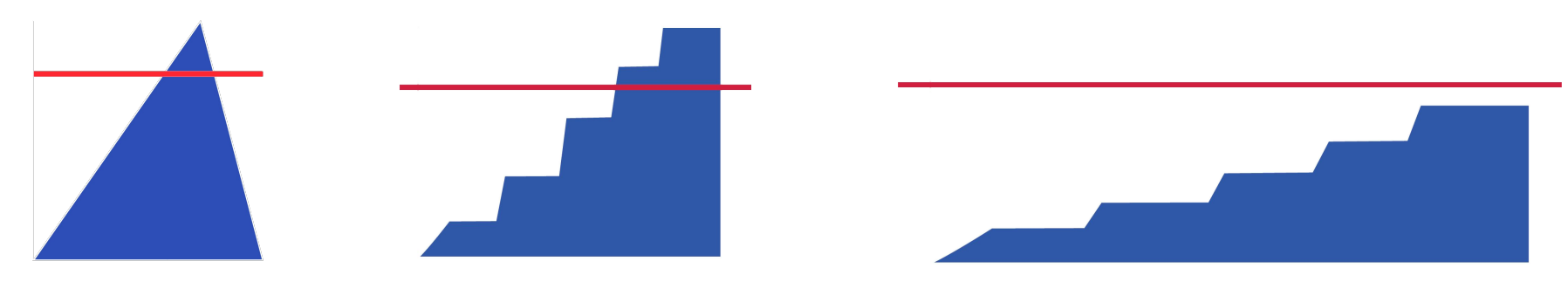

## **Open-source tools**

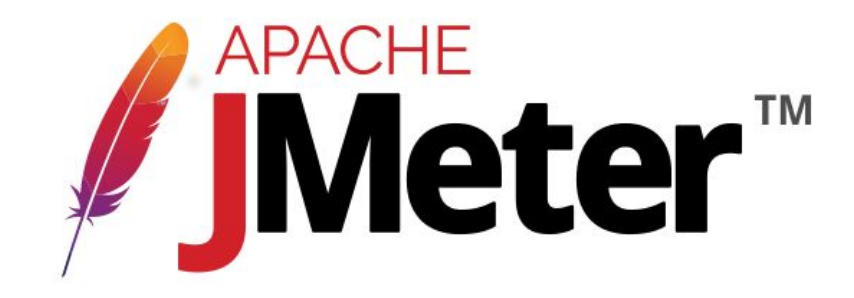

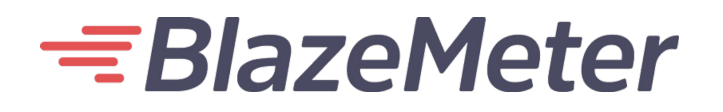

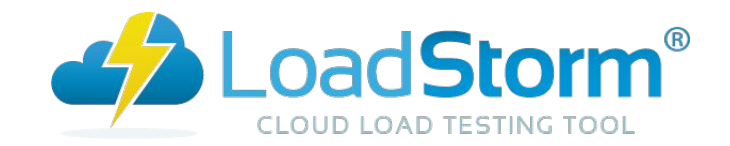

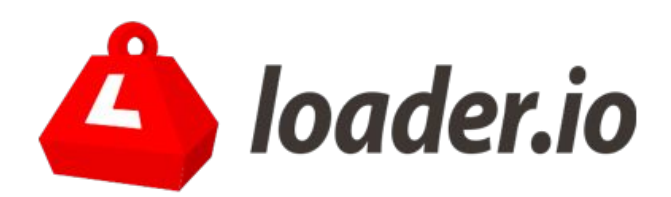

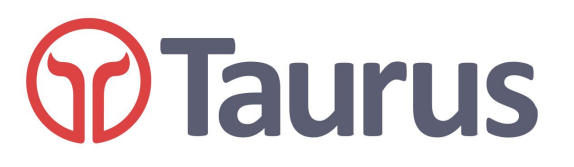

# **SMARTBEAR** LoadNinja

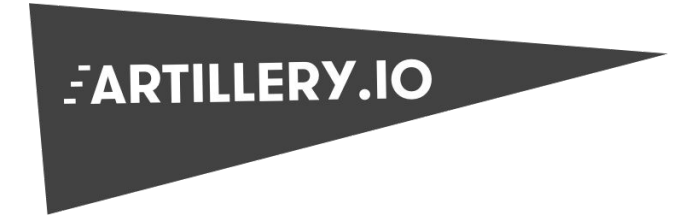

# **Creating a Realistic Scenario**

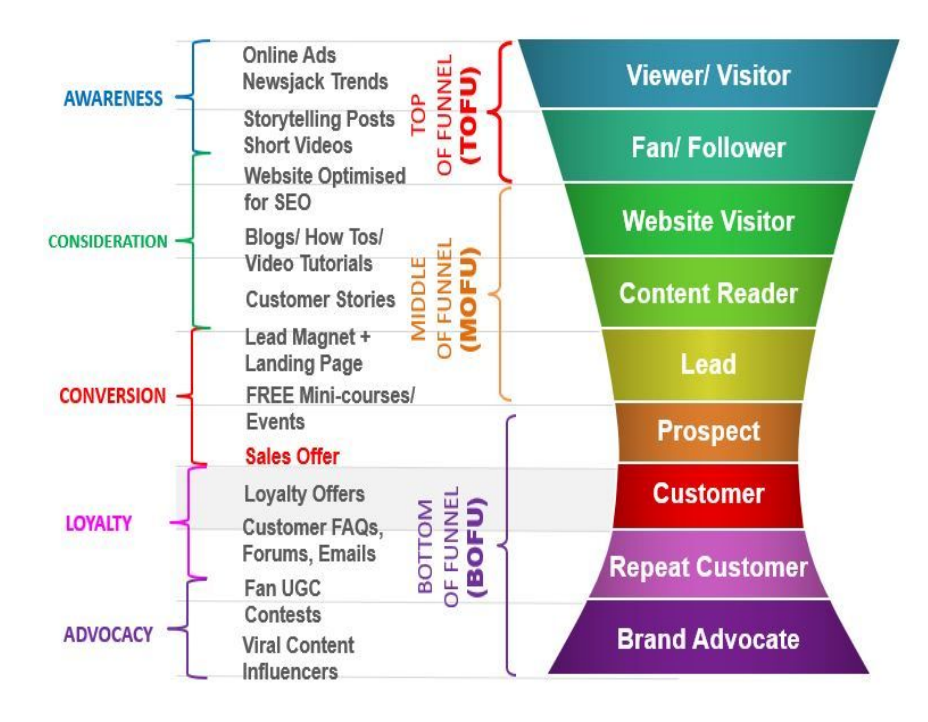

- Review historical metrics
- What does the user journey look like?
- Where are users coming from?
- Percentage of web vs mobile users?
- When do they drop-off?

### **Creating a User Flows**

- 1. User visits home page  $\rightarrow$  bounces immediately (40%)
- 2. User visits home page  $\rightarrow$  navigates through several pages  $\rightarrow$  drops off (30%)
- 3. User visits home page  $\rightarrow$  navigates through several pages  $\rightarrow$  visits product page  $\rightarrow$  drops off (25%)
- 4. User visits home page  $\rightarrow$  chooses a product $\rightarrow$  adds to cart  $\rightarrow$  drops off (4%)
- 5. User visits home page  $\rightarrow$  visits product page  $\rightarrow$  chooses a product  $\rightarrow$  adds product to cart  $\rightarrow$  checks out (1%)

# **Calculate Concurrent Users**

# [Peak Hourly Sessions X Average Session Duration (secs)] /

3600

# **Calculate Concurrent Users**

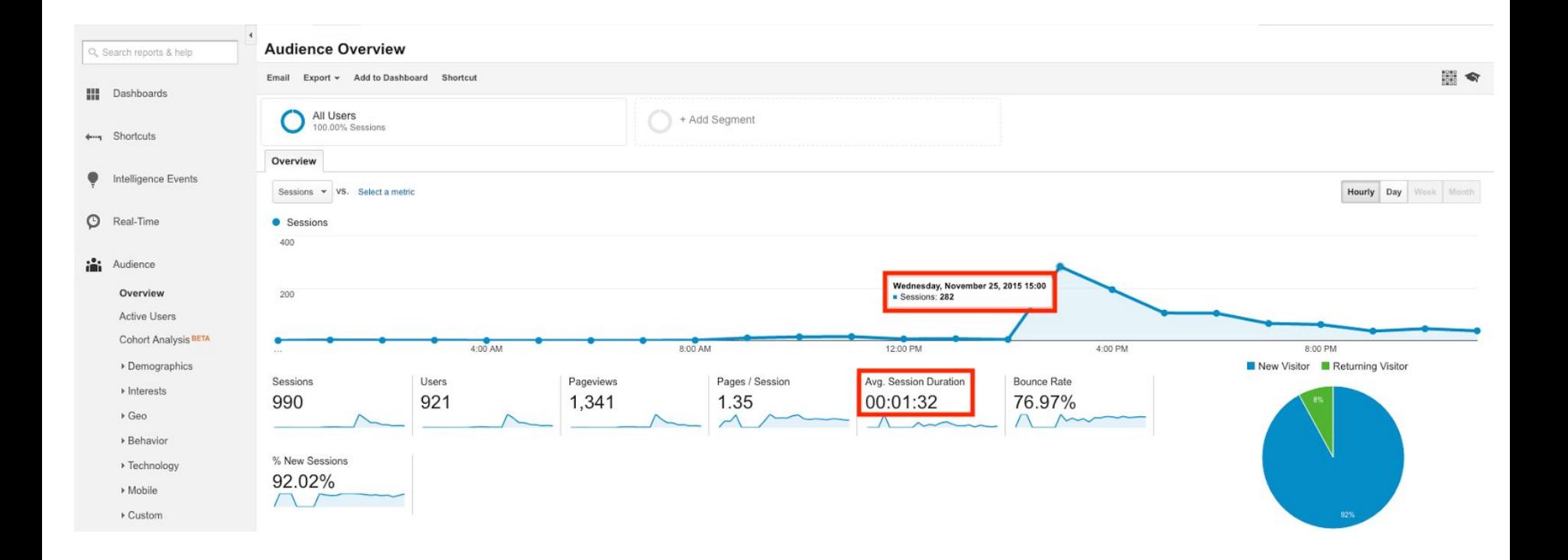

### **Creating a Script**

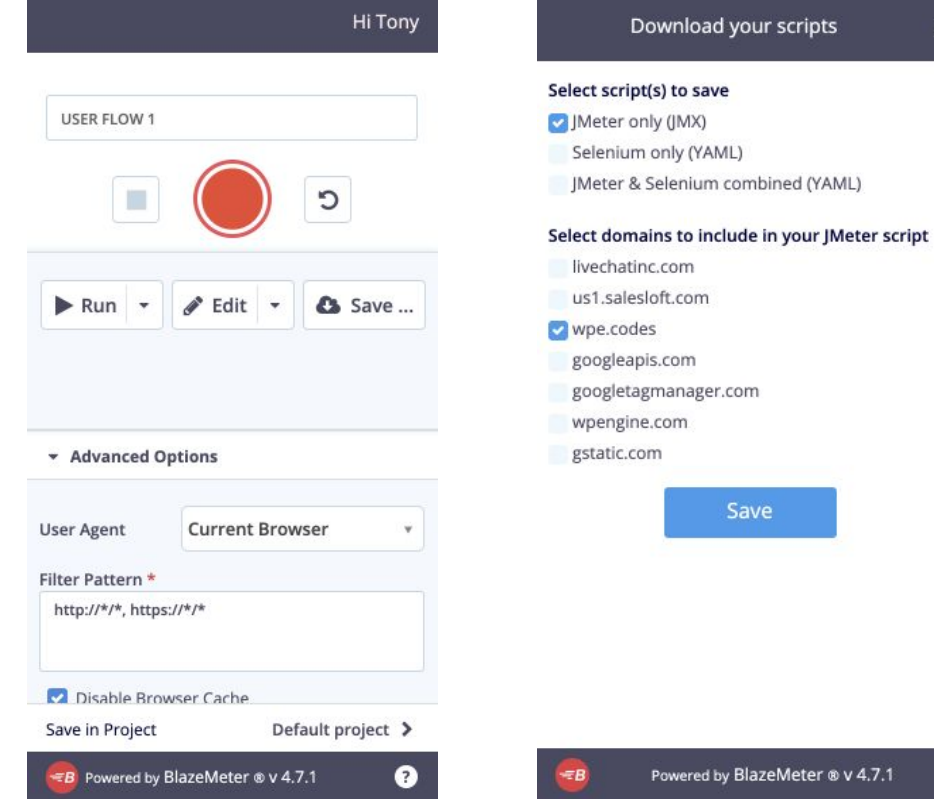

 $\mathsf X$ 

# **Modifying a Script**

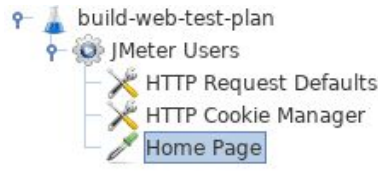

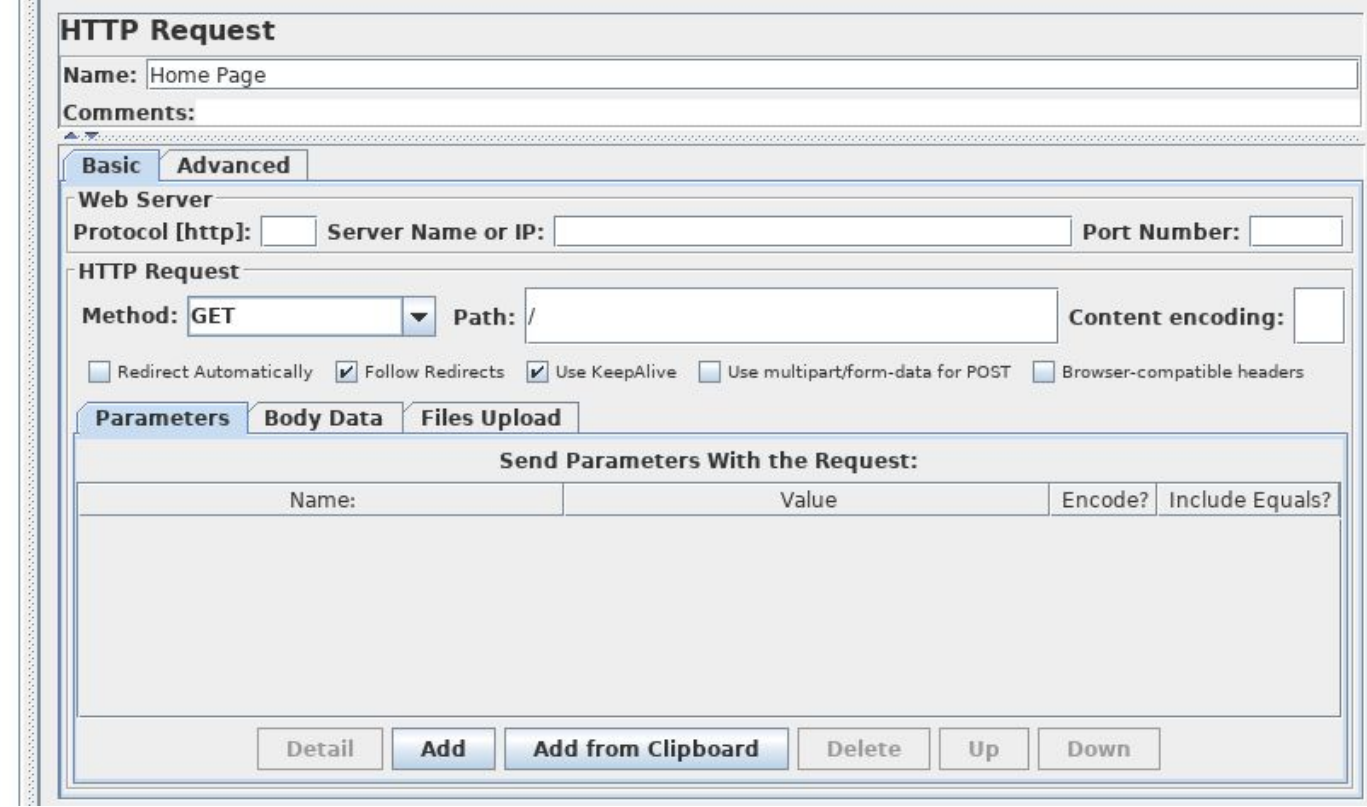

### **Define KPIs**

- Response time
- Error %
- Ratio of failed to successful transactions
- Peak requests per second
- Dynamic requests
- Apdex Score
- CPU, I/O Wait, Memory

### **Monitoring tools**

- Monitoring tools provided by the load test service
- Use application performance monitoring for measuring backend speed
- External Uptime Monitoring
	- Pingdom/Uptime Robot

### **Application Performance Monitoring**

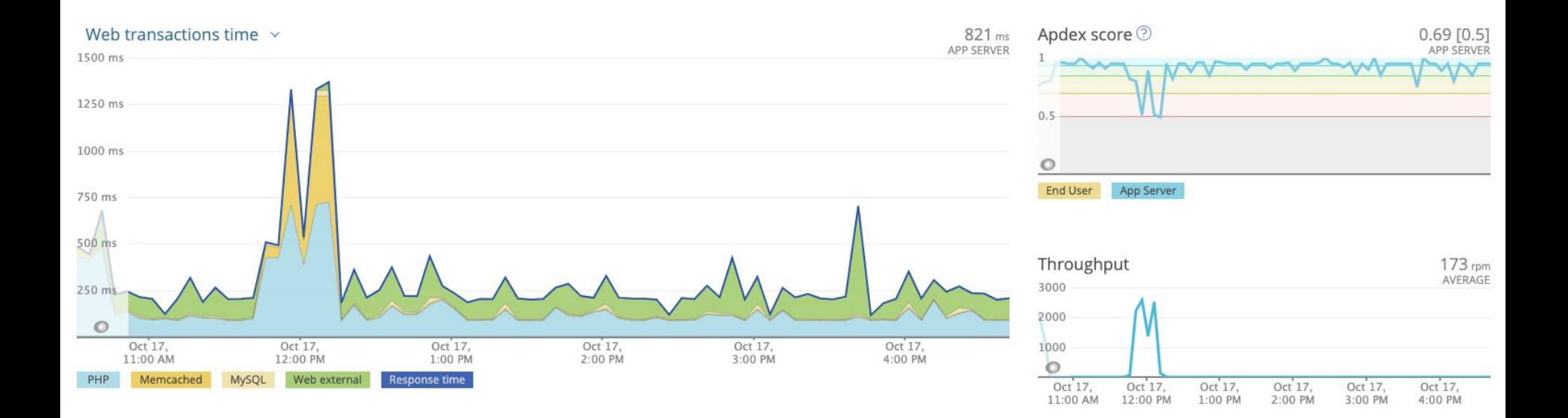

### **What's the tipping point?**

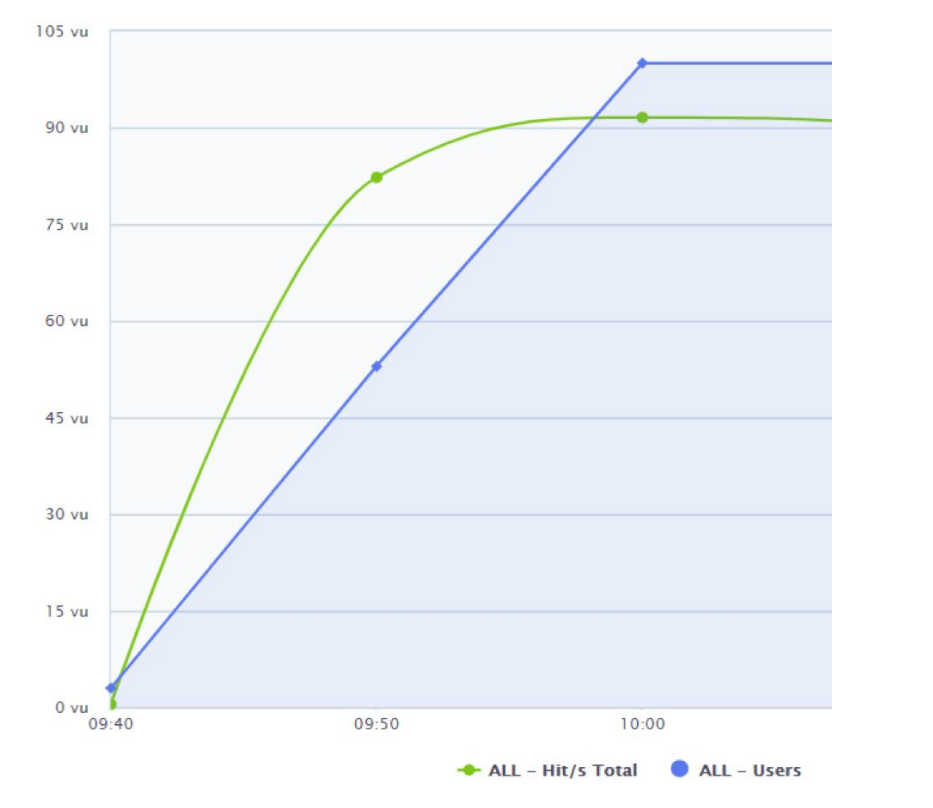

*Image by Blazemeter*

### **What's the tipping point?**

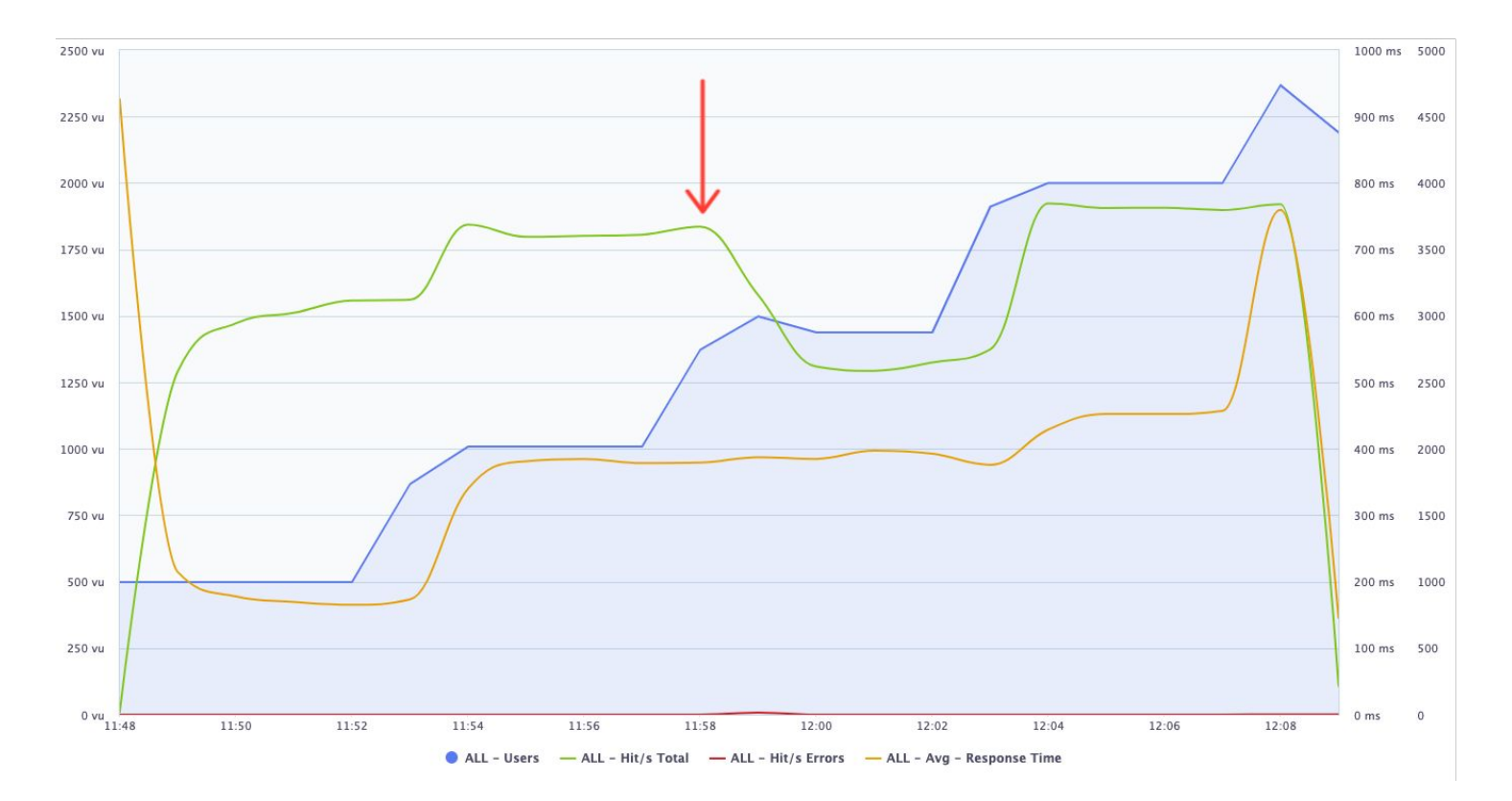

### **Access Logs**

**cut -d' ' -f6,7 wpecodes.access.log | sort | uniq -c | sort -rn | head**

**18037 "POST /integration/ 17655 "POST /service/ 17353 "POST /blog/wp-engine-best-customer-experience-world/ 10710 "POST /plans/ 7451 "POST /agency/ 7239 "POST /about-us/**

### **What to do in a short timeframe?**

# **Things to do before high traffic event.**

- Notify your webhost or support team
- Perform any site optimizations

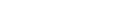

G Home Page

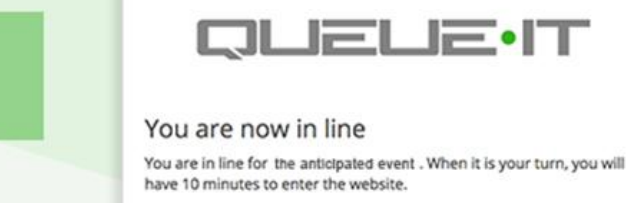

What is this?

Your number in line: 8445 Number of users in line ahead of you: 1758 Expected arrival time on the website: 2:34 PM GMT Your estimated wait time is: 5 minutes Status last updated: 2:29:56 PM GMT

Message last updated: 2:29 PM GMT This is a test message.

Please notify me when it is my turn:

Enter email address

Notify me by e-mail

Leave the line (You will lose your place) Queue ID: 64da7b60-c59b-40ce-8293-b6ae18f4cfdf

**QUELE-IT** 

# **Questions?**

### **Resources**

[White Paper - Preparing for Peak Traffic: A Load Test Guide](https://wpengine.com/resources/preparing-for-peak-traffic-a-load-test-guide/)

[Queue-it](https://queue-it.com/)

**[Blazerunner](https://blazerunner.io/)** 

[LoadImpact Testing E-commerce](https://support.loadimpact.com/3.0/how-to-tutorials/testing-e-commerce-checkout-process/)

[WooCommerce API Test Load Script](https://github.com/Coded-Commerce-LLC/WooCommerce-Load-Test)

[Apache JMeter](https://www.blazemeter.com/jmeter-tutorial/)<sup>™</sup> Academy

# Thank You.